# STOCKAGE INFORMATIQUE DISQUE DUR 2,5" SATA IT WORKS

## MANUEL D'UTILISATION

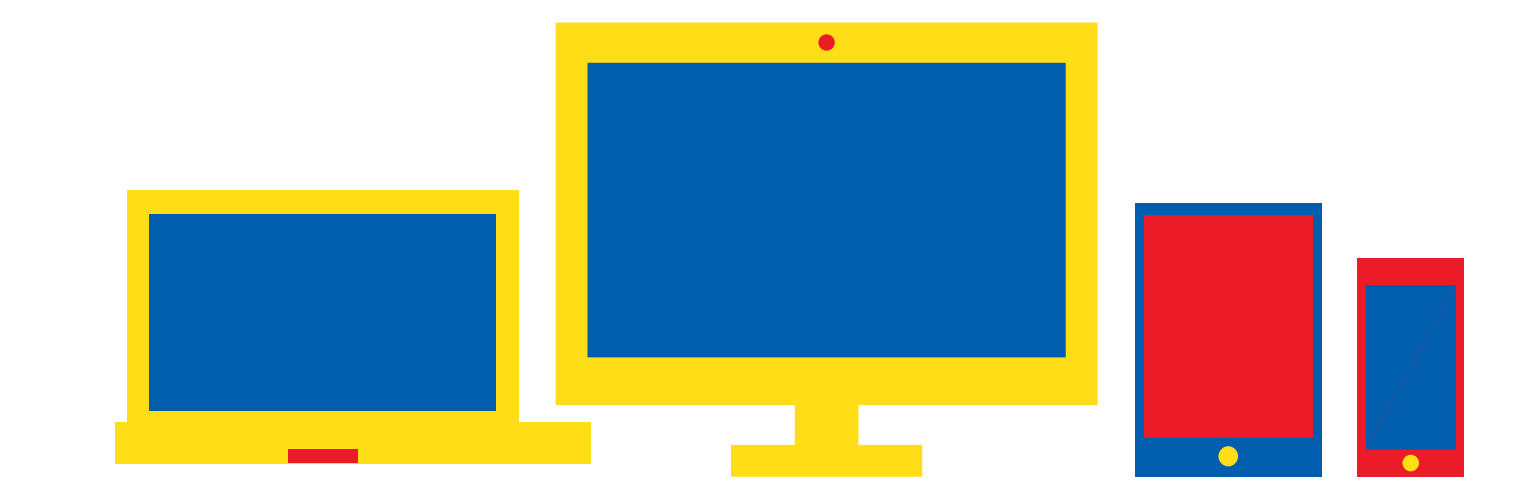

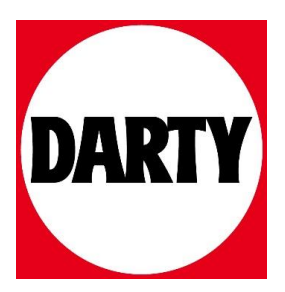

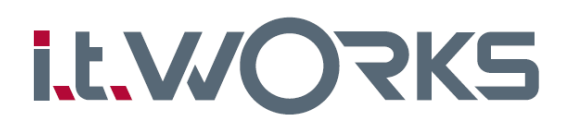

- **FR** Boîtier disque dur 2,5" SATA
- **NL** 2.5" SATA Behuizing
- **EN** 2.5" SATA HDD Enclosure
- **ES** CARCASA 2,5" SATA HDD
- **PT** CAIXA para disco 2,5" SATA

### **SKU 4391578**

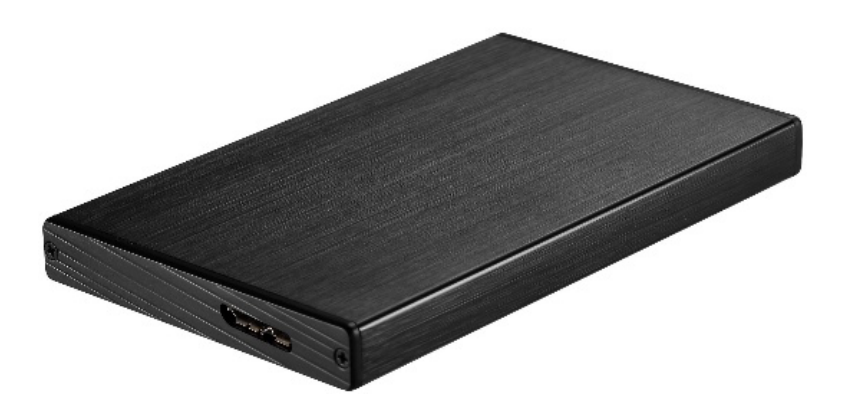

- **FR** MODE D'EMPLOI
- **NL** HANDLEIDING
- **EN** INSTRUCTION MANUAL
- **ES** MANUAL DE INSTRUCCIONES
- **PT** MANUAL DE INSTRUÇÕES

#### **FR**

#### **INTRODUCTION**

Nous vous félicitons d'avoir acheté votre nouveau boîtier externe Super Speed USB 3.0 Ce boîtier offre un moyen rapide et facile d'ajouter plus d'espace de stockage sur votre ordinateur. Veuillez lire attentivement toutes ces instructions avant d'utiliser votre produit !

#### **CONTENU DE L'EMBALLAGE**

- 1 x boîtier USB 2.5"
- 1 x câble USB
- 1 x tournevis
- 1 x manuel d'instructions

#### **CONFIGURATION DU SYSTÈME**

- Système informatique compatible USB avec port USB disponible
- Windows® XP / VistaTM / Windows 7, 8 & 10 ou Mac OS

#### **INSTALLATION**

⚠

**AVERTISSEMENT !** Manipulez toujours vos disques durs et vos boîtiers de stockage avec précaution, en particulier lors du transport. Autrement, cela pourrait provoquer une perte des données.

- 1. Retirez les deux petites vis du panneau du boîtier avec le connecteur USB.
- 2. Connectez le lecteur SATA 2,5 "à la pièce contenant le connecteur SATA.
- 3. Faites glisser le lecteur dans le boîtier et assemblez le boîtier avec la pièce à l'aide des 2 petites vis.
- 4. Connectez le boîtier à votre ordinateur à l'aide du câble USB fourni.

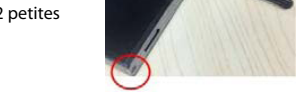

Aucune installation de pilote n'est requise pour tout système d'exploitation avec prise en charge USB.

#### **FORMATER VOTRE DISQUE DUR**

Prenons Windows 10 comme exemple; les captures d'écran servent seulement de référence.

**AVERTISSEMENT !!** Avant de formater votre disque dur, veuillez noter que cette manipulation détruira toutes les données présentes sur le disque; assurez-vous ainsi d'avoir copié toutes les données importantes au préalable. Cette manipulation n'est en principe nécessaire que lors de la première installation d'un disque dur neuf, ou lorsque vous désirez modifier le format existant.

1. Appuyez sur l'icône **Explorateur de hiers** dans la barre des tâches, cliquez avec le bouton droit de la souris sur l'icône **Cet ordinateur** sur votre bureau, sélectionnez **Gérer** dans le menu contextuel. Cela lancera "Gestion de l'ordinateur" dans Windows 10.

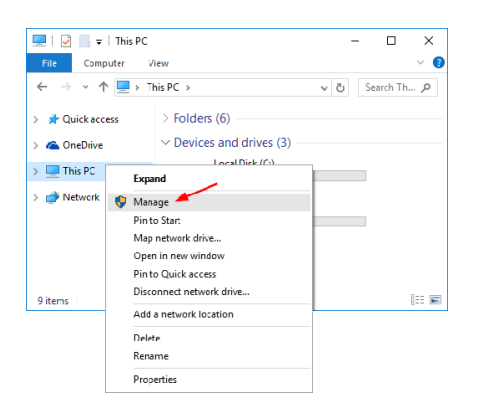

2. Cliquez avec le bouton droit n'importe où dans l'espace "Non alloué" du nouveau disque et sélectionnez **Nouveau volume simple** ...

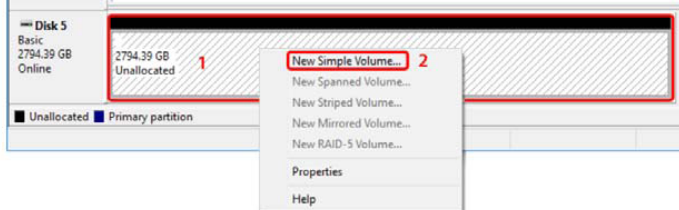

3. Suivez l'assistant de partition pour créer une nouvelle partition et formater le disque. Cliquez sur **Suivant** pour continuer.

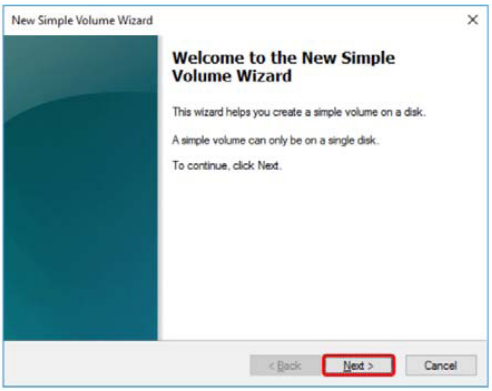

4. Utilisez la valeur par défaut pour créer une partition unique avec la capacité de stockage maximale. Cliquez sur **Suivant** pour continuer.

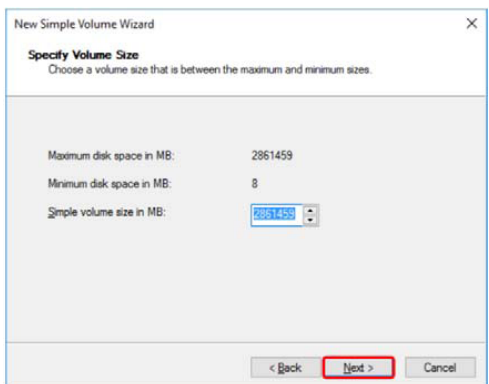

5. Utilisez la valeur par défaut pour attribuer automatiquement une lettre de lecteur. Cliquez sur **Suivant** pour continuer.

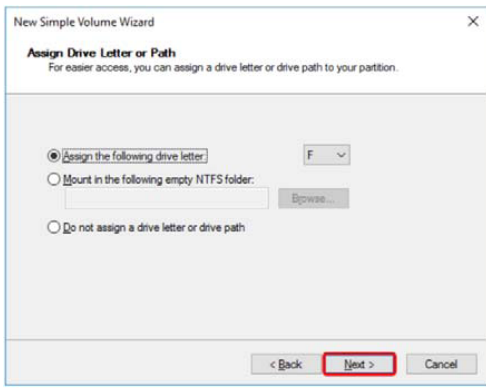

6. Pour Windows, formatez le lecteur à l'aide du système de fichiers NTFS. Cliquez sur **Suivant** pour continuer.

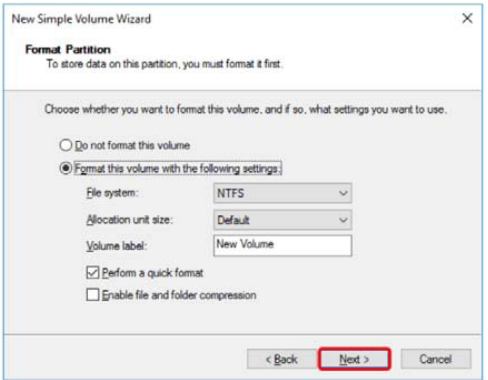

**FR**

7. Vérifiez tous vos paramètres, puis cliquez sur **Terminer** pour formater le disque.

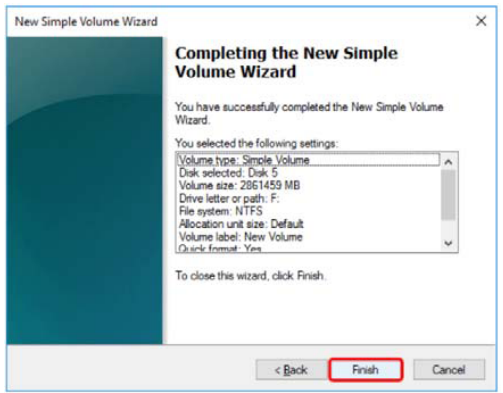

8. Votre disque dur est maintenant prêt à l'emploi.

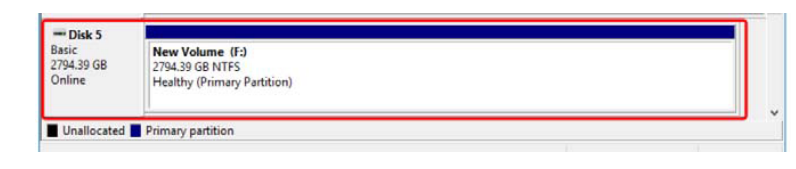

9. Vous pouvez accéder au nouveau lecteur comme n'importe quel autre lecteur interne en utilisant l'explorateur de fichiers.

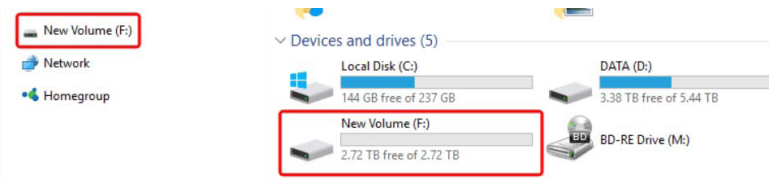

#### **MISE AU REBUT**

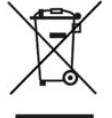

**En tant que distributeur responsable, nous accordons une grande importance à la protection de l'environnement.** Nous vous encourageons à respecter les procédures correctes de mise au rebut de votre appareil, des piles et des éléments d'emballage. Cela aidera à préserver les ressources naturelles et à garantir qu'il soit recyclé d'une manière respectueuse de la santé et de l'environnement.

Vous devez jeter ce produit et son emballage selon les lois et les règles locales.

Puisque ce produit contient des composants électroniques et parfois des piles, le produit et ses accessoires doivent être jetés séparément des déchets domestiques lorsque le produit est en fin de vie.

Apportez l'appareil à un point de collecte local pour qu'il soit recyclé. Certains centres acceptent les produits gratuitement. Pour plus de renseignements sur les procédures de mise au rebut et de recyclage, contactez les autorités de votre commune.

#### **Hotline Darty France**

Quels que soient votre panne et le lieu d'achat de votre produit en France, avant de vous déplacer en magasin Darty, appelez le 0 978 970 970 (prix d'un appel local) 7j/7 et 24h/24.

#### **Hotline Vanden Borre**

Le service après-vente est joignable au +32 2 334 00 00, du lundi au vendredi de 8h à 18h et le samedi de 9h à 18h.

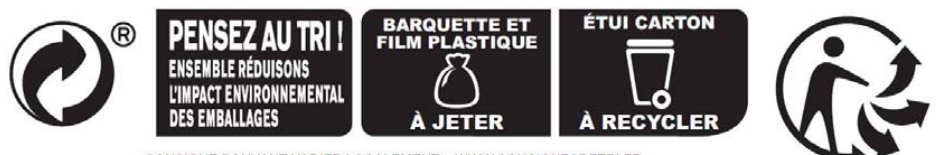

CONSIGNE POUVANT VARIER LOCALEMENT > WWW.CONSIGNESDETRI.FR

En raison des mises au point et améliorations constamment apportées à nos produits, de petites incohérences peuvent apparaître dans ces instructions. Veuillez nous excuser pour la gêne occasionnée.

Ets Darty & fils SAS @ 14, route d'Aulnay, 93140 Bondy, France

#### **FR**